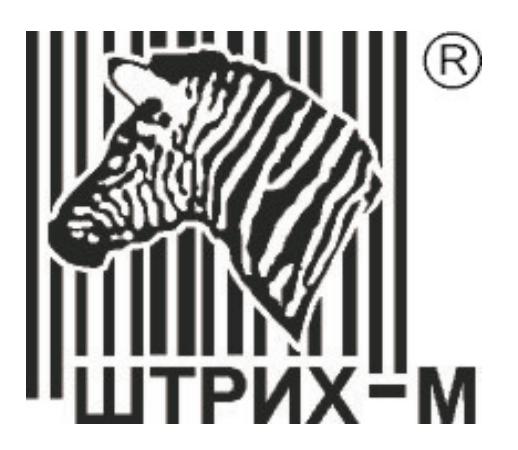

# **Сканер штрих-кода Metrologic MS7120 Orbit™**

**Р у к о в о д с т в о п о н а с т р о й к е и э к с п л у а т а ц и и**

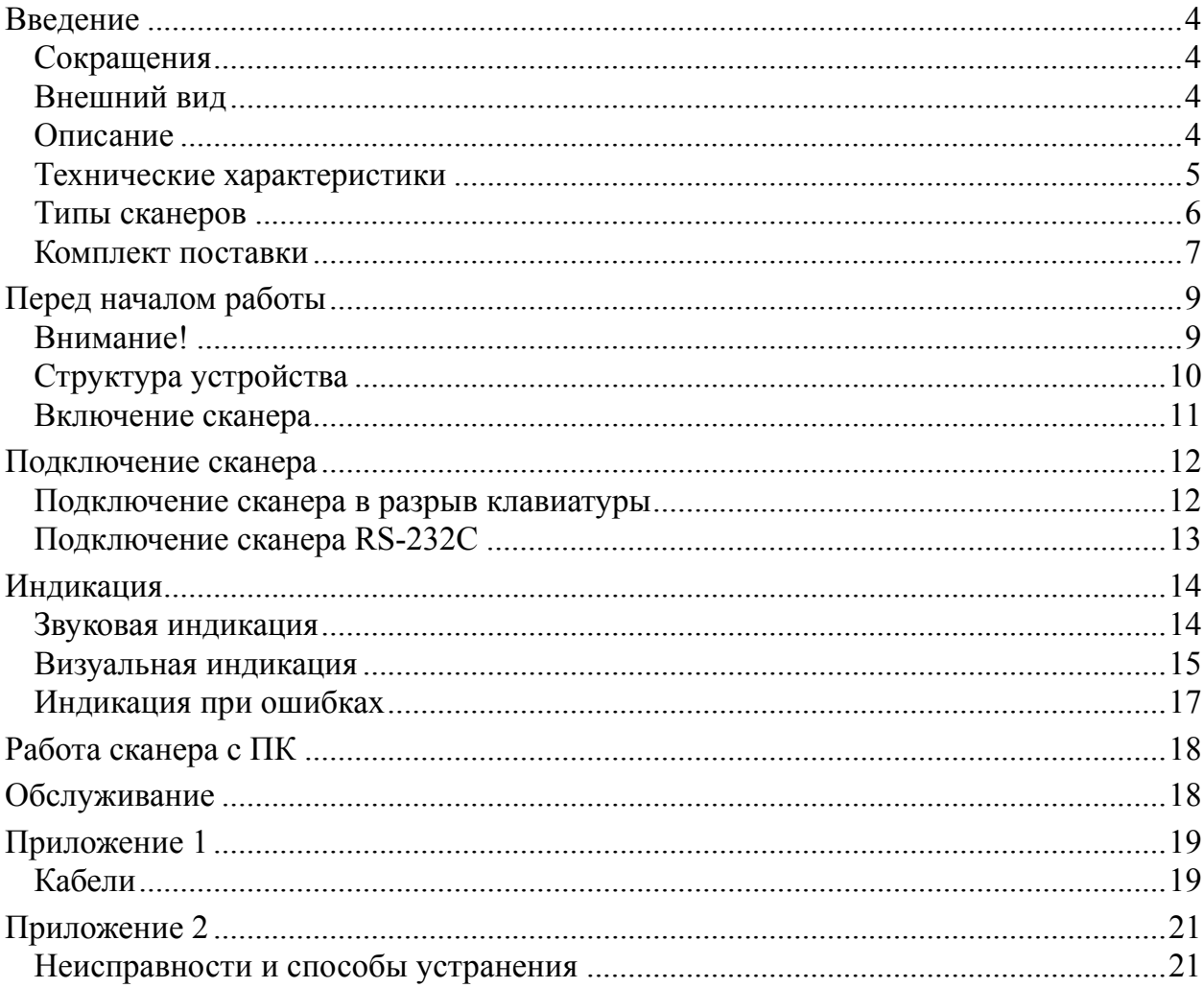

# **В ВЕДЕНИЕ**

#### **Сокращения**

В данном руководстве использовались сокращения:

ПК Персональный компьютер.<br>ОС Операционная система.<br>ПО Программное обеспечение.

#### **Внешний вид**

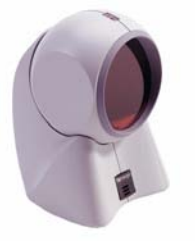

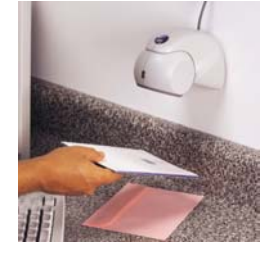

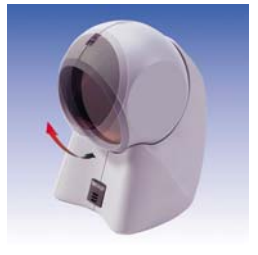

#### **Описание**

Сканер **MS7120 Orbit™** (начало продаж: осень 1998 года) - это активный многоплоскостной лазерный сканер штрихового кода с высокой скоростью сканирования.

Сканер обладает высокой производительностью и имеет небольшой, легкий и надежный корпус. Сканер специально разработан для работы на небольших рабочих площадях и идеально подходит для работы в розничной торговле, в частности: в продуктовых магазинах, ликероводочных магазинах и других специализированных магазинах (аптеки, заправочные станции и т.д.).

Наличие большой зоны восприятия увеличивает скорость считывания штрих-кода с первой попытки. Наклон сканирующей головы можно изменять до 30°, что придает ему больше гибкости при сканировании габаритных товаров.

MS7120 Orbit имеет 5 плоскостей сканирования (20 линий) и излучает 1200 сканирующих линий в секунду. Эта особенность увеличивает охватываемую площадь сканирования без увеличения размера сканера и позволяет сканировать штриховые коды, находящиеся на значительном удалении, нанесенные на различные изделия и материалы (включая пластик, стекло, закругленные поверхности), а также штриховые коды, находящиеся под углом к рабочей поверхности сканера.

Благодаря уникальной конструкции его можно применять и в качестве ручного сканера для считывания штриховых кодов крупногабаритных товаров.

Чтение штрихового кода осуществляется автоматически при поднесении товара к сканеру. Сканер переходит в рабочий режим только при поднесении штрихового кода, что исключает ложные включения.

Сканер может быть сконфигурирован при помощи программирующих штриховых кодов (см. Руководство по программированию).

Сканер прост в эксплуатации и настройке, а надежность и эффективность делают его незаменимым помощником в вашей работе.

# **Технические характеристики**

#### **Эксплуатационные**

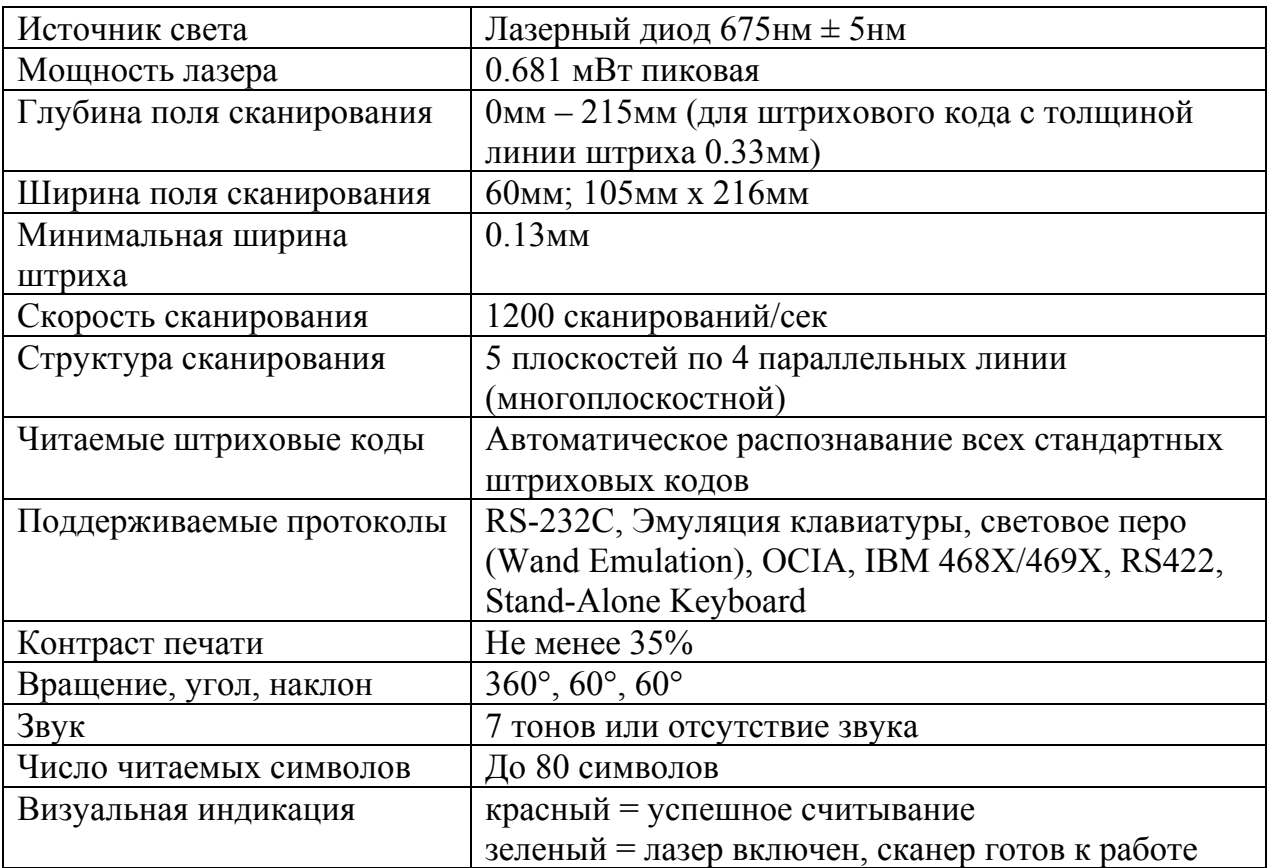

#### **Физические**

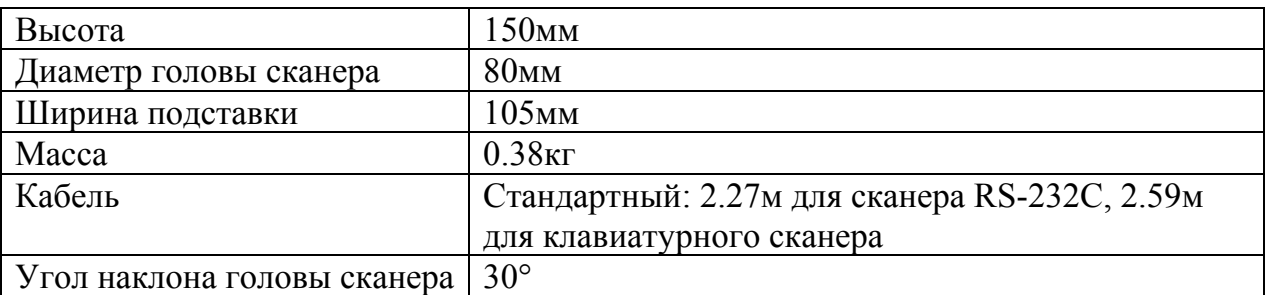

#### **Электрические**

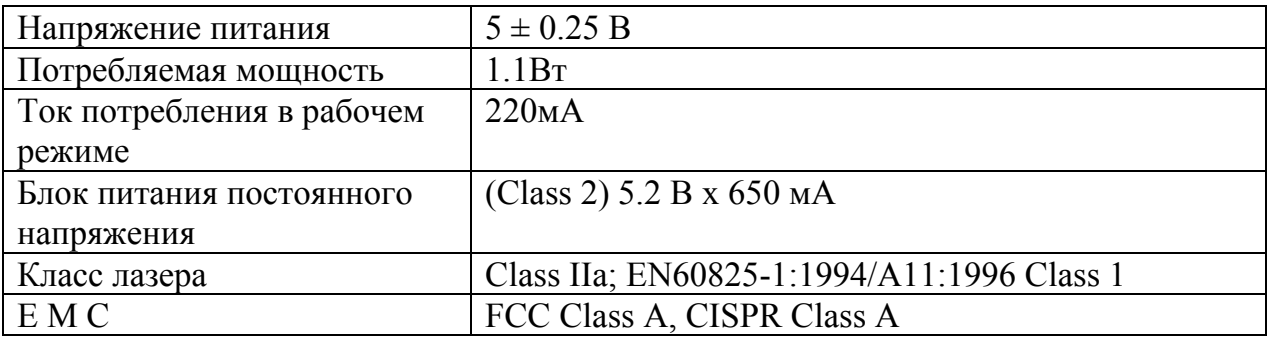

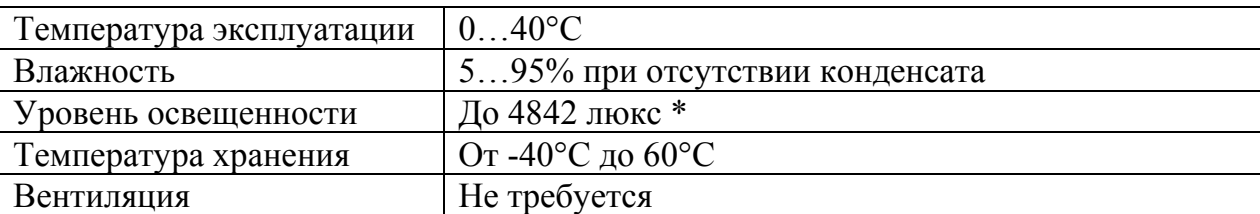

#### **Условия эксплуатации**

\* – Освещенность прилавков до 1000 люкс.

#### **Типы сканеров**

Номер модели каждого сканера состоит из номера сканера и идентификатора версии, обозначающего протокол взаимодействия по умолчанию. Например, MS7120-41 это модель сканера MS7120, которая может взаимодействовать с устройством (кассовым аппаратом, ПК или POSсистемой) по протоколу RS-232C или световое перо (Wand Emulation).

**Примечание:** По специальному заказу возможна переделка одного типа сканера в другой.

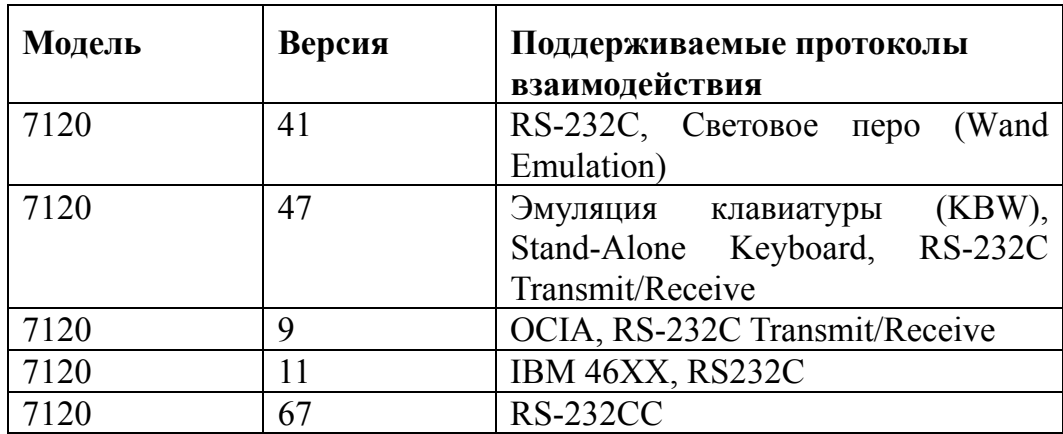

#### **Комплект поставки**

Комплект поставки состоит из основного и дополнительного комплектов. В основной комплект входят комплектующие, не зависящие от типа сканера. В комплект дополнительного набора входят комплектующие, зависящие от типа сканера (см. раздел «Типы сканеров» для определения типа вашего сканера и его режима работы).

#### **Основной комплект**

- Сканер MS7120 Orbit™, (см. раздел «Типы сканеров» для определения типа вашего сканера и его режима работы).
- Оригинальное руководство по установке сканера на английском языке (Installation and User's Guide).
- Оригинальное руководство по программированию сканера на английском языке (MetroSelect™ Scanner Programming Guide).
- Горизонтальная подставка (основание для вращения) и пакет с крепежными деталями.
- Блок питания (AC in:  $230V \sim 50Hz$  70mA; DC out:  $5.2V 650$  mA)  $*$ .
- Кабель к блоку питания для подключения в сеть \*.
- \* Компоненты, помеченные звездочкой, могут не входить в комплект поставки для клавиатурных сканеров.

Дополнительные компоненты можно заказать и приобрести отдельно.

#### **Клавиатурные сканеры**

Если вы приобрели клавиатурный сканер, то в комплект поставки входят:

• Переходник для PS/2 клавиатуры с 5-контактым DIN разъемом на одном конце и 6-контактным mini DIN (PS/2) гнездом на другом. Подробнее о кабелях и разъемах см. Приложение 1.

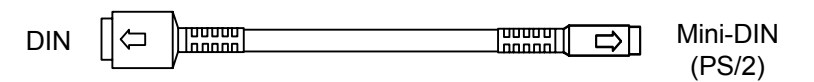

• «Y»-образный кабель для подключения сканера к клавиатуре, с 5 контактным DIN гнездом на одном конце, 6-контактным mini DIN (PS/2) разъемом на другом и с гнездом для подключения блока питания. Подробнее о кабелях и разъемах см. Приложение 1.

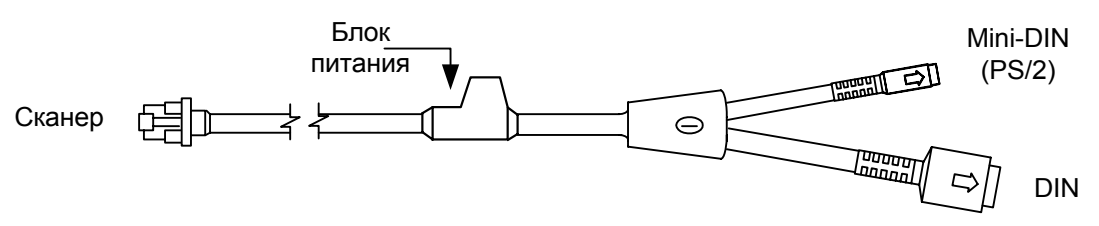

При помощи кабелей, входящих в комплект поставки, можно подключить сканер как к клавиатурному DIN гнезду ПК, так и к mini DIN (PS/2) гнезду ПК.

#### **RS-232C сканеры и световое перо**

Если вы приобрели сканер с поддержкой протоколов RS-232C, световое перо (Wand Emulation), OCIA, 486xx, то в комплект поставки входит:

• Кабель для подключения сканера к последовательному (COM) порту ПК с 9-контактным разъемом и гнездом для подключения блока питания. Подробнее о кабелях и разъемах см. Приложение 1.

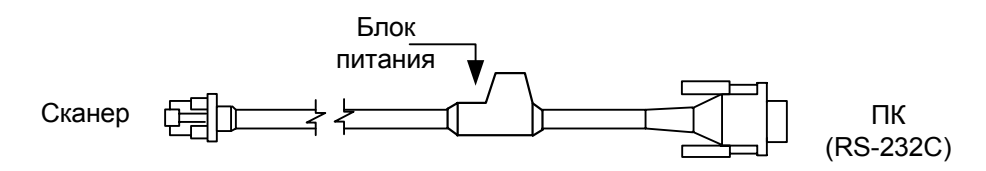

# **П ЕРЕД НАЧАЛОМ РАБОТЫ**

#### **Внимание!**

- 1. Тщательно следите за соблюдением всех правил подключения устройств и техникой безопасности.
- 2. Все устройства, к которым подключается сканер должны соответствовать требованиям электробезопасности SELV (Safety Extra Low Voltage).
- 3. Подключение сканера к устройству (кассовому аппарату, ПК или POSсистеме) производите при выключенных блоках питания сканера и устройства. Не включайте сканер и устройство до тех пор, пока кабель сканера не будет надежно подключен к устройству.
- 4. Пользуйтесь только источником питания из комплекта поставки.
- 5. Не оставляйте блок питания сканера включенным в сеть без нагрузки (без сканера).
- 6. Розетка для внешнего источника питания сканера должна быть легко доступна.
- 7. Для корректной работы сканера и устройства (кассового аппарата, ПК или POS-системы) по протоколу RS-232C необходимо, чтобы сканер и устройство имели одинаковые параметры взаимодействия по этому протоколу.
- 8. Данное оборудование протестировано и признано соответствующим ограничениям цифровых устройств класса А, согласно части 15 правил FCC. Эти ограничения разработаны для обеспечения приемлемой защиты от вредных воздействий при работе. Данное оборудование производит, использует и может излучать энергию на частоте радиоволн. Оборудование, установленное и используемое не в соответствии с инструкциями руководства, может оказывать воздействия на радиоустройства.
- 9. Использование средств установки и настройки сканера, отличных от описанных в данном документе, могут стать причиной опасного излучения. Ни при каких условиях не пытайтесь самостоятельно проводить ремонт сканера. Никогда не пытайтесь посмотреть на луч сканера, даже если вам кажется, что сканер не функционирует. Никогда не открывайте сканер, чтобы посмотреть внутрь устройства, вы можете подвергнуться опасному излучению. Запрещается использование дополнительных оптических устройств совместно с лазерным устройством.
- 10. Любые неавторизованные изменения или модификации данного оборудования лишают Вас права на гарантийный ремонт.

# **Структура устройства**

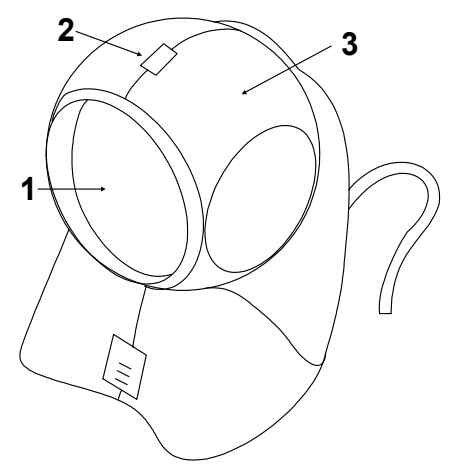

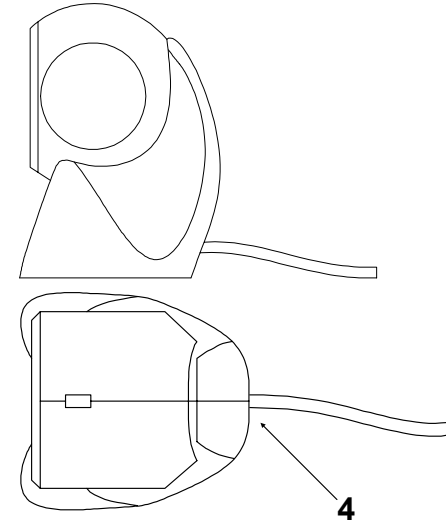

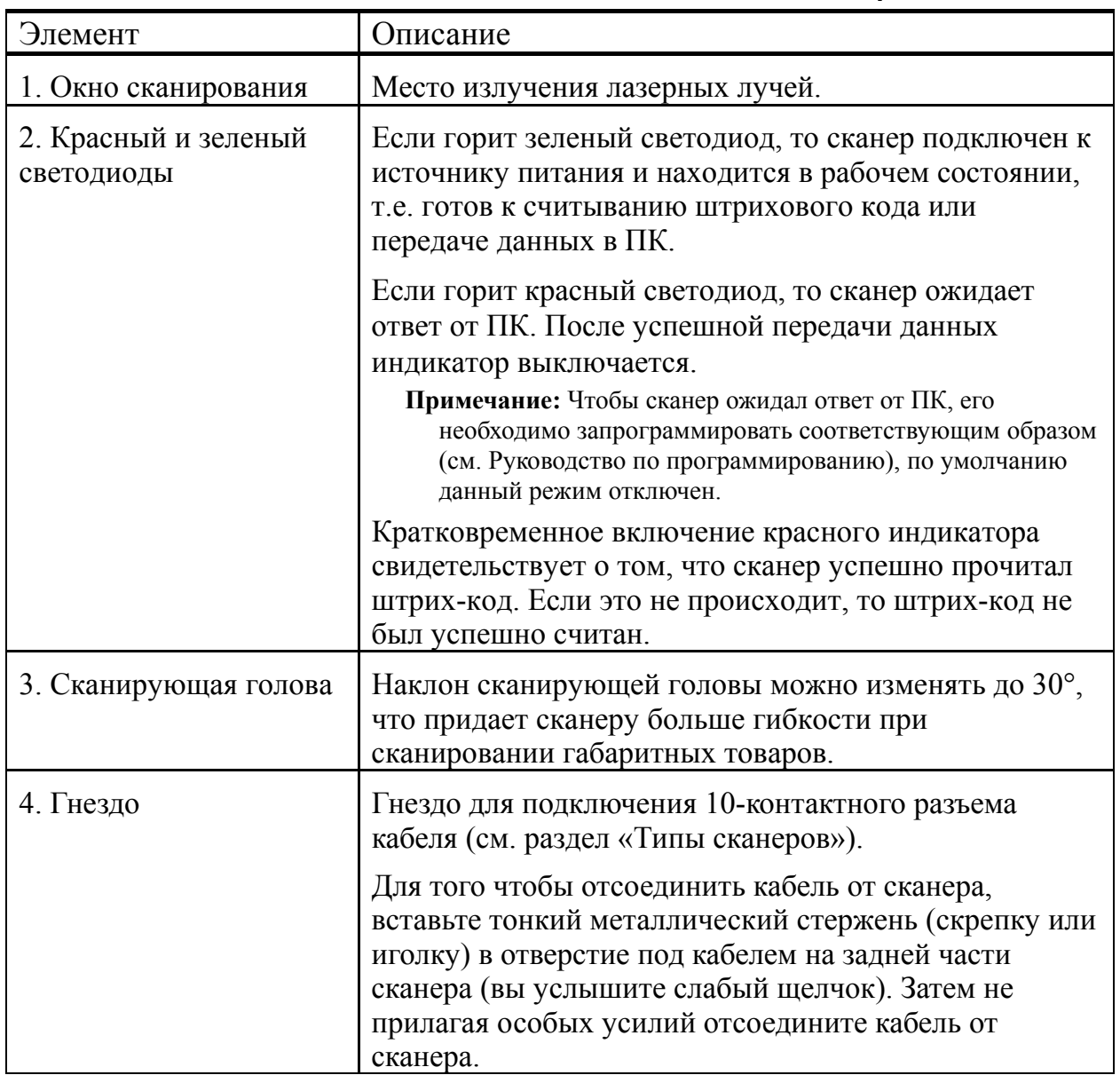

#### **Включение сканера**

Для включения сканера необходимо вставить 10-контактный разъем кабеля в гнездо задней части сканера до щелчка. Подсоедините блок питания к соответствующему гнезду на кабеле и включите блок питания в сеть.

**Примечание:** Для того чтобы отсоединить кабель от сканера, вставьте тонкий металлический стержень (скрепку или иголку) в отверстие под кабелем на тыльной стороне сканера (вы услышите слабый щелчок). Затем не прилагая особых усилий отсоедините кабель от сканера (см. раздел «Структура устройства»).

При включении сканера включается световая индикация, сканер издает один короткий звуковой сигнал, затем загорается зеленый светодиод - сканер готов к работе.

Если при включении сканера не включается световая индикация или сканер не издает один короткий звуковой сигнал, то, возможно, сканер неисправен. Для выяснения причин обратитесь к разделам «Индикация при ошибке» или «Неисправности и способы устранения».

Если сканер не используется в течение некоторого промежутка времени (не считывает штрих-код, не взаимодействует с ПК), он переходит в энергосберегающий режим. В этом режиме мерцает лазер, и сканер потребляет меньше энергии. Для перевода сканера в активное состояние необходимо считать штрих-код.

# **П ОДКЛЮЧЕНИЕ СКАНЕРА**

# **Подключение сканера в разрыв клавиатуры**

- 1. Выключите ПК и сканер.
- 2. Отсоедините клавиатуру от ПК.
- 3. Вставьте 10-контактный разъем «Y» - образного кабеля в гнездо задней части сканера до щелчка.
- **Примечание:** Для того чтобы отсоединить кабель от сканера, вставьте тонкий металлический стержень (скрепку или иголку) в отверстие под кабелем на тыльной стороне сканера (вы услышите слабый щелчок). Затем не прилагая особых усилий отсоедините кабель от сканера.
- 4. Вставьте один разъем кабеля в клавиатурное гнездо ПК, а к другому подсоедините клавиатуру. Если необходимо, воспользуйтесь переходником для PS/2 клавиатуры.
- 5. Подсоедините блок питания к соответствующему гнезду на кабеле.
- **Примечание:** Рекомендуется использовать внешний источник питания для сканеров, подключаемых в разрыв клавиатуры, так как не все ПК могут обеспечить необходимым напряжением подключаемый сканер.
- 6. Включите ПК.
- 7. Включите блок питания сканера в сеть.

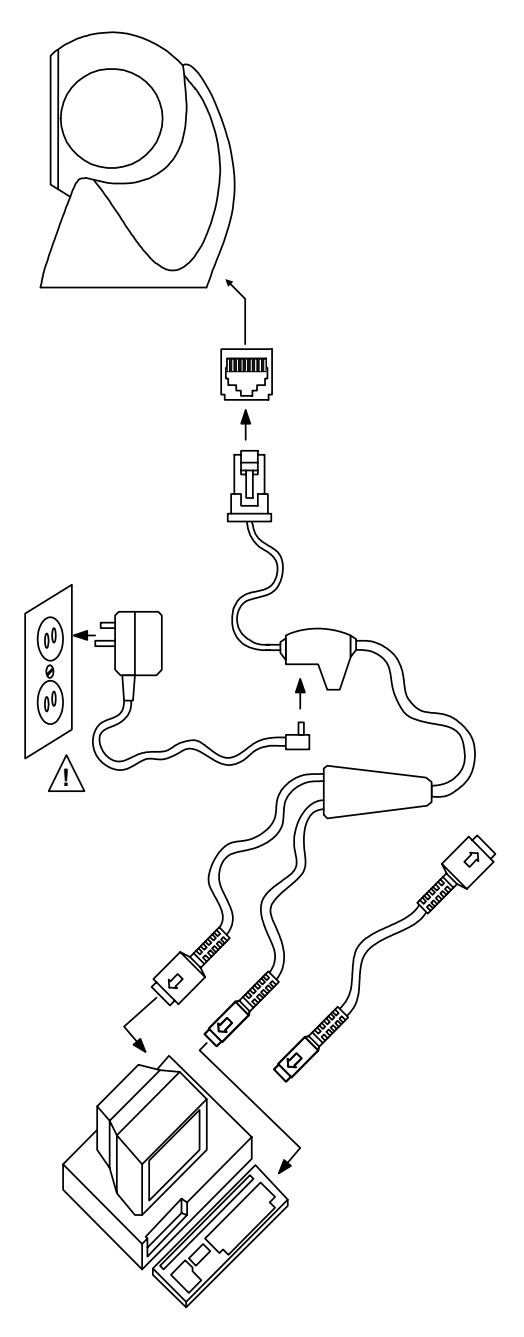

# **Подключение сканера RS-232C**

- 1. Выключите ПК и сканер.
- 2. Вставьте 10-контактный разъем кабеля в гнездо на торце сканера до щелчка.
- **Примечание:** Для того чтобы отсоединить кабель от сканера, вставьте тонкий металлический стержень (скрепку или иголку) в отверстие под кабелем на задней части сканера (вы услышите слабый щелчок). Затем не прилагая особых усилий отсоедините кабель от сканера.
- 3. Соедините 9-контактный разъем кабеля с 9-контактным последовательным (COM) портом ПК. Если последовательный (COM) порт вашего ПК - 25–контактный, то необходимо воспользоваться переходником для COM–порта (с 9 на 25-контактный), который можно приобрести отдельно.
- 4. Подсоедините блок питания к соответствующему гнезду на кабеле.
- 5. Включите ПК.
- 6. Включите блок питания сканера в сеть.
- **Примечание 1**: Аналогичным образом сканер можно подключить к кассовому аппарату или POS-системе.
- **Примечание 2**: Напрямую сканер может подключаться не ко всем кассовым аппаратам, для некоторых моделей кассовых аппаратов нужен интерфейсный кабель «ККМ-сканер», который можно приобрести отдельно.
- **Примечание 3**: Не рекомендуется настраивать COM-порты ПК на прерывание используемое COM-портом, к которому подключен сканер (COM-порты в ПК должны быть настроены на разные прерывания).

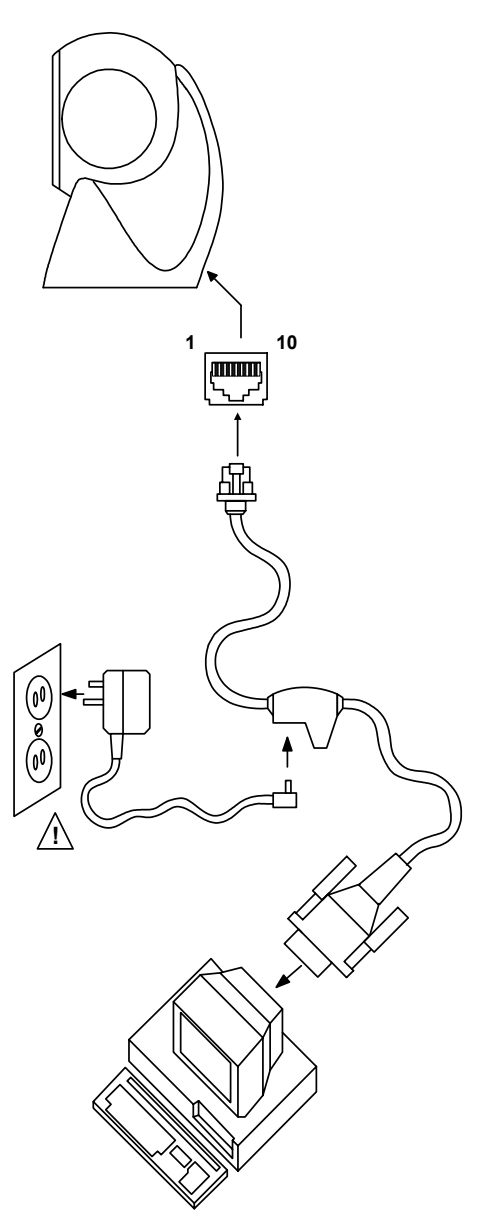

# **И НДИКАЦИЯ**

Сканер сигнализирует о своем состоянии при помощи визуальной и звуковой индикации. Для визуальной индикации состояния сканера служат два светодиода (красный и зеленый), расположенные на передней части сканера (см. раздел «Структура устройства»). Для звуковой индикации состояния сканера используется встроенный динамик, громкость и частоту сигналов которого можно изменить при помощи программирующих штриховых кодов (см. Руководство по программированию сканера).

## **Звуковая индикация**

Звуковая индикация состояния сканера производится при помощи встроенного динамика.

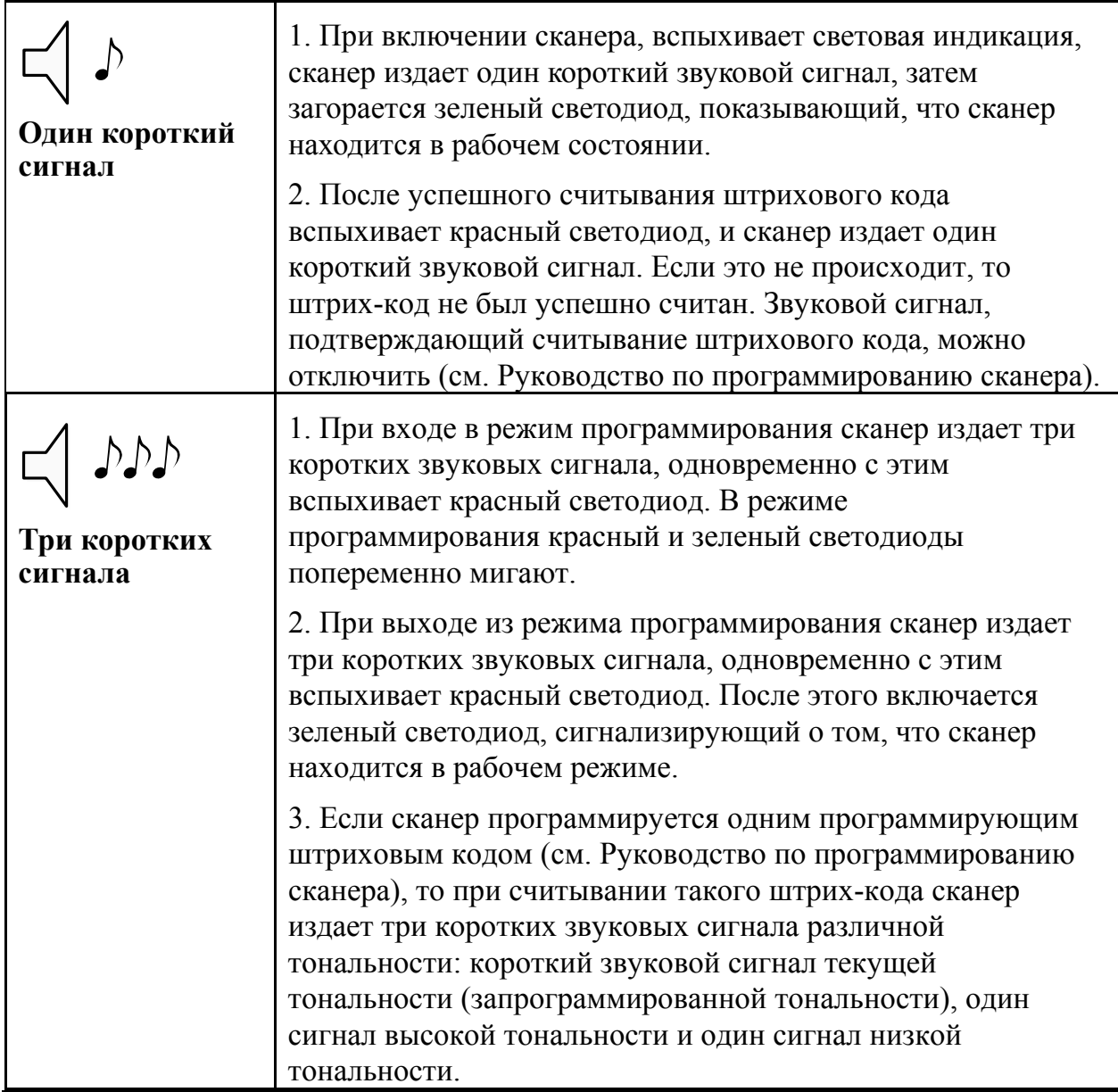

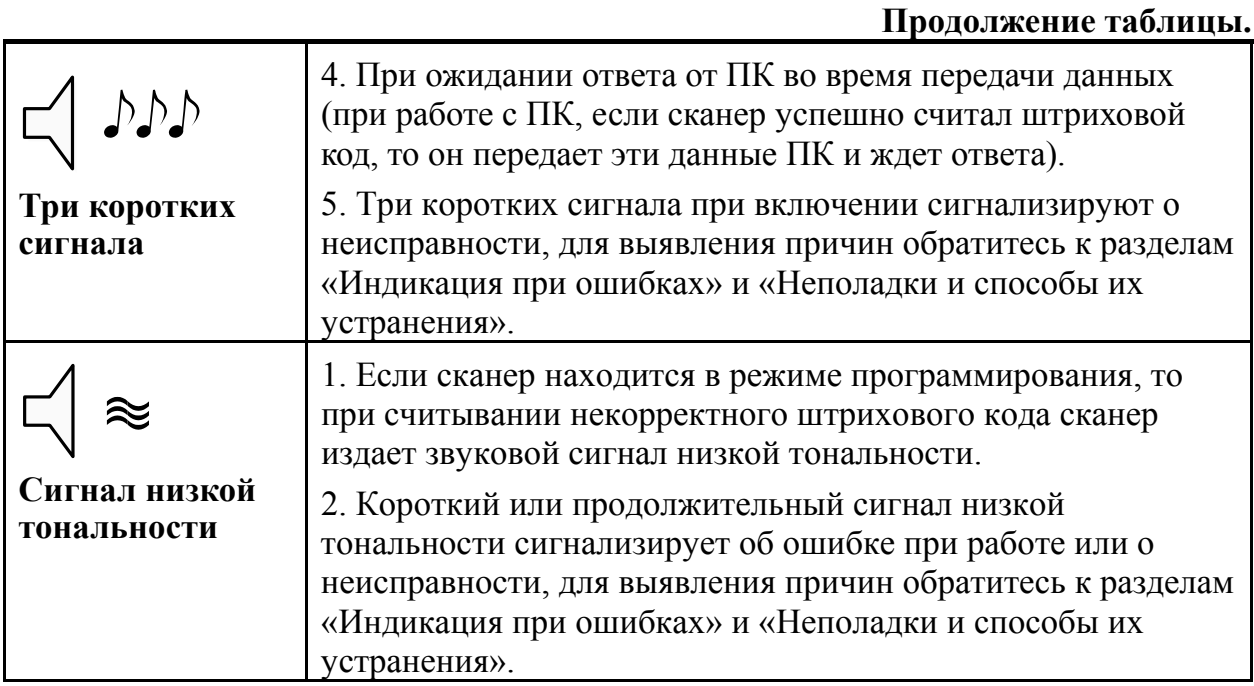

#### **Визуальная индикация**

Визуальная индикация состояния сканера производится при помощи красного и зеленого светодиодов, расположенных на передней части сканера (см. раздел «Структура устройства»).

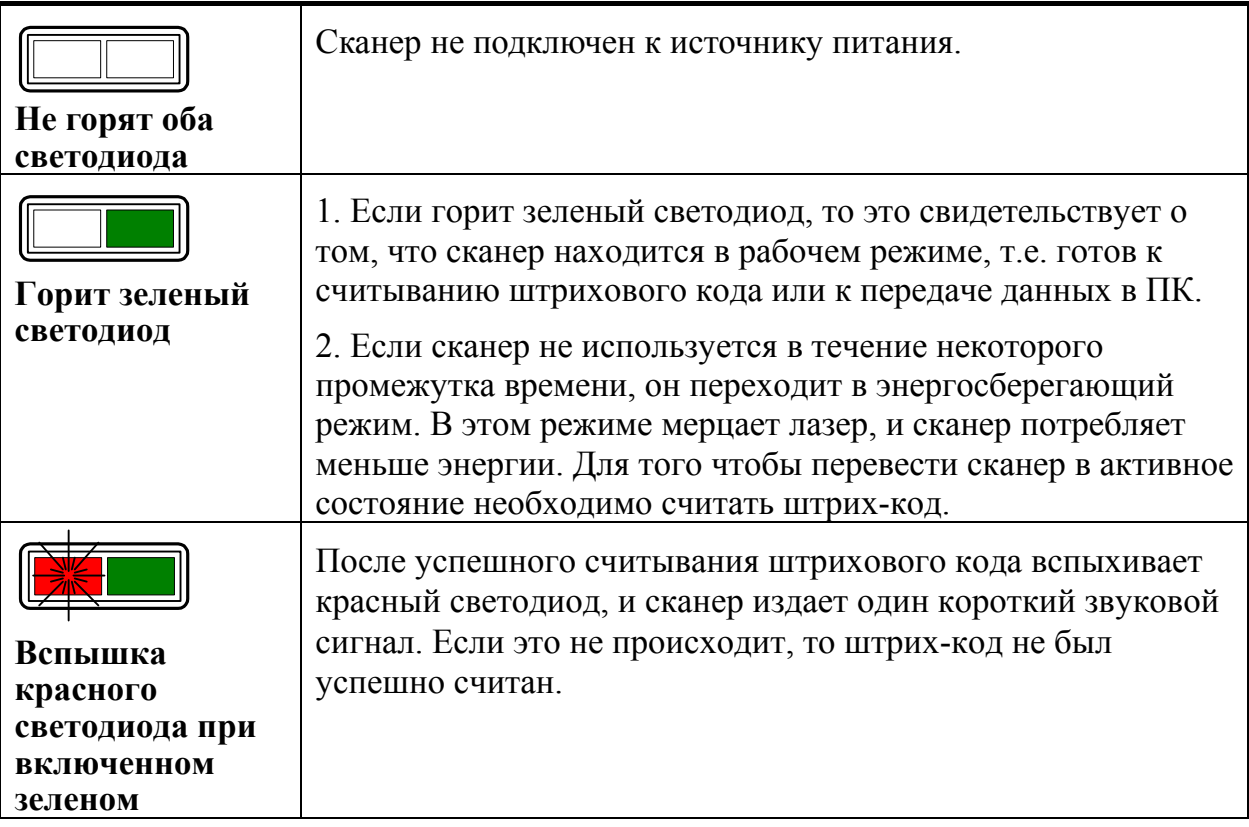

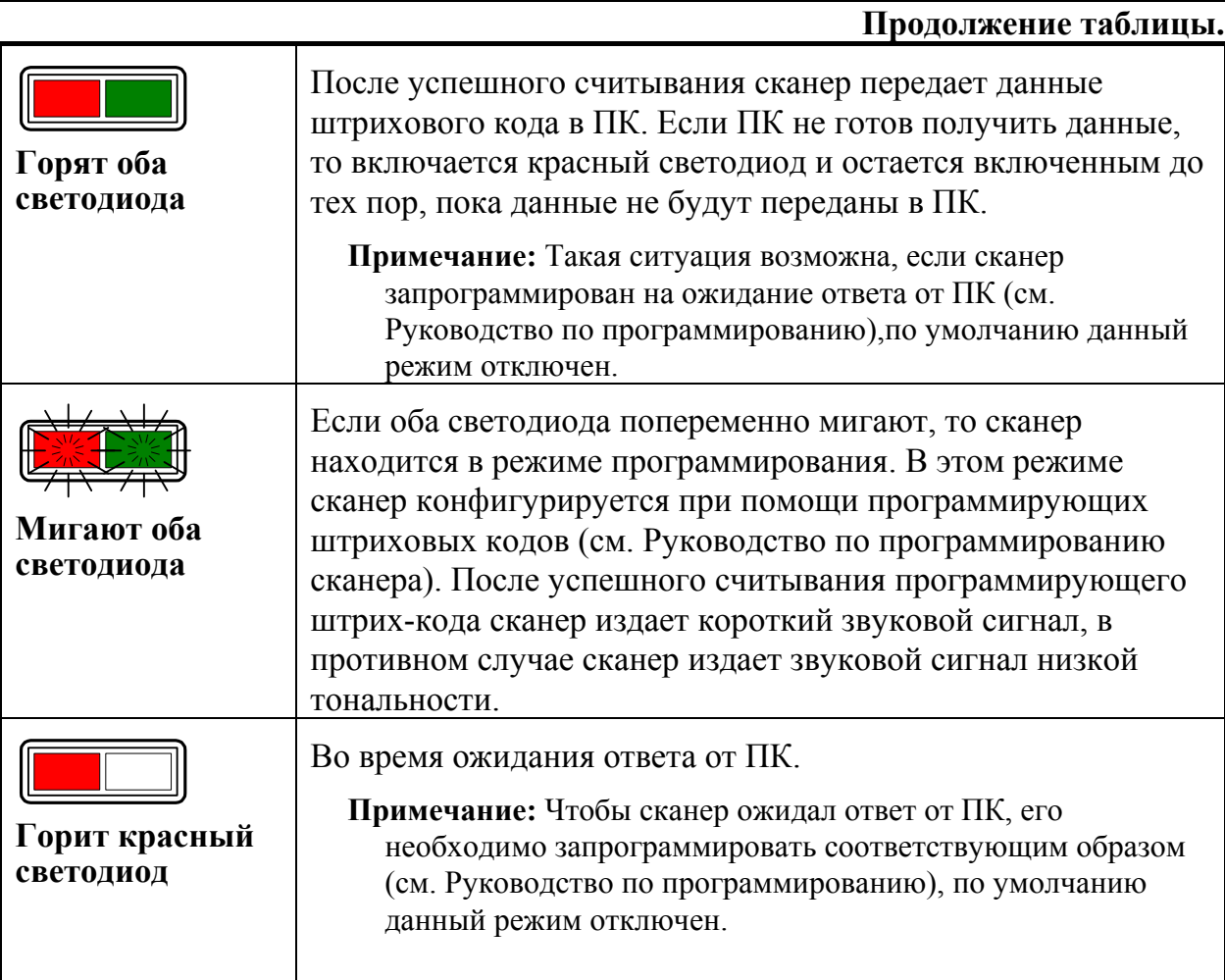

# **Индикация при ошибках**

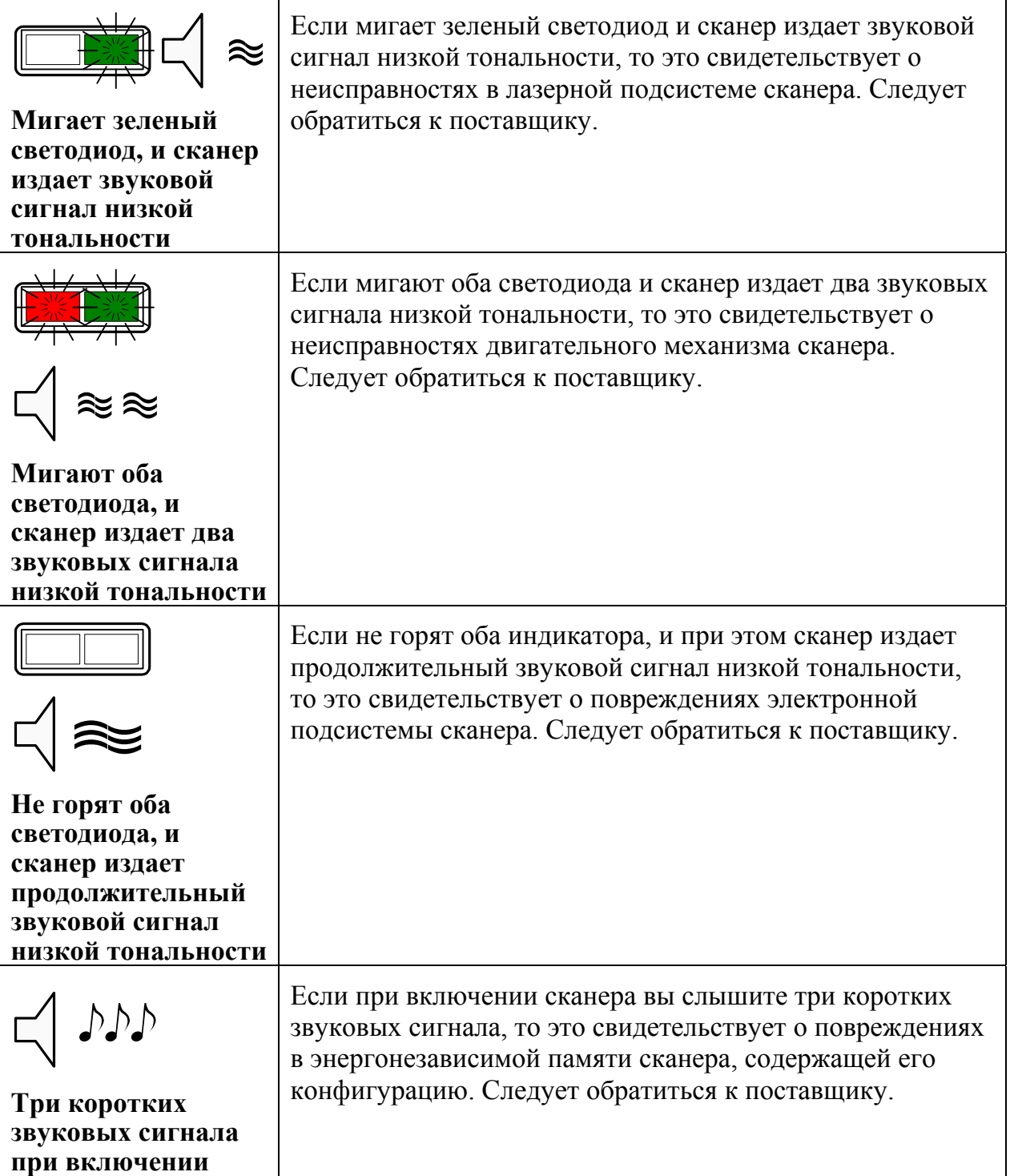

# **П РИЛОЖЕНИЕ 1**

# **Кабели**

#### **Гнездо сканера**

Сканер имеет 10-контактное модульное гнездо для подключения кабеля. Назначение контактов гнезда сканера зависит от типа сканера (см. раздел «Типы сканеров»). **1 10 10 10 10 10** 

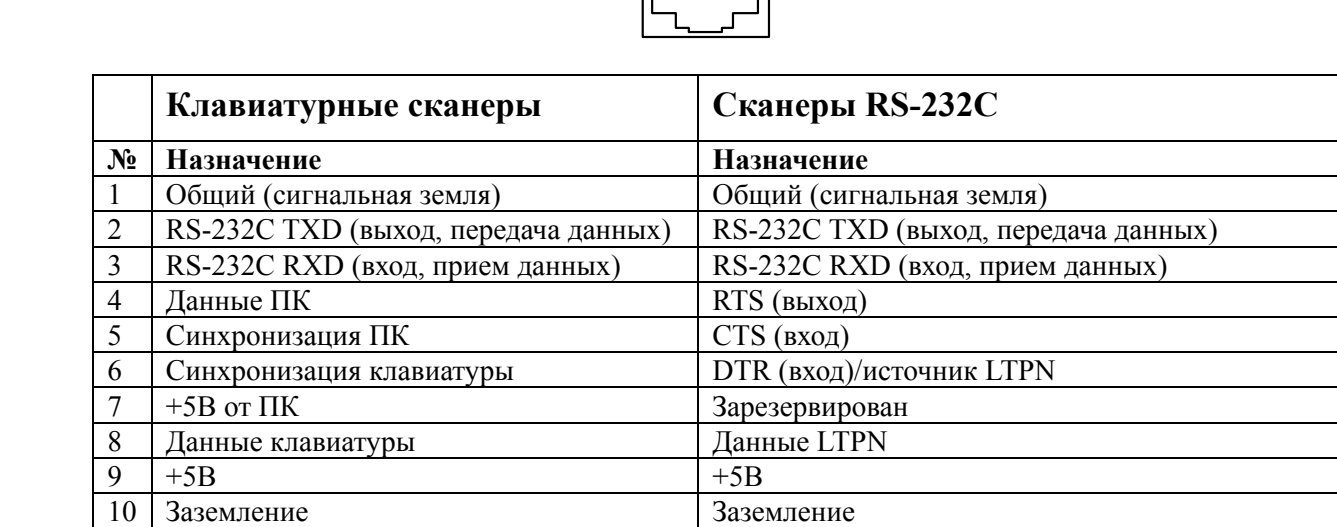

#### **Кабель для подключения через RS-232C**

Для подключения сканера к ПК используется кабель с 9-контактным разъемом для соединения с последовательным (COM) портом ПК и гнездом для подключения блока питания.

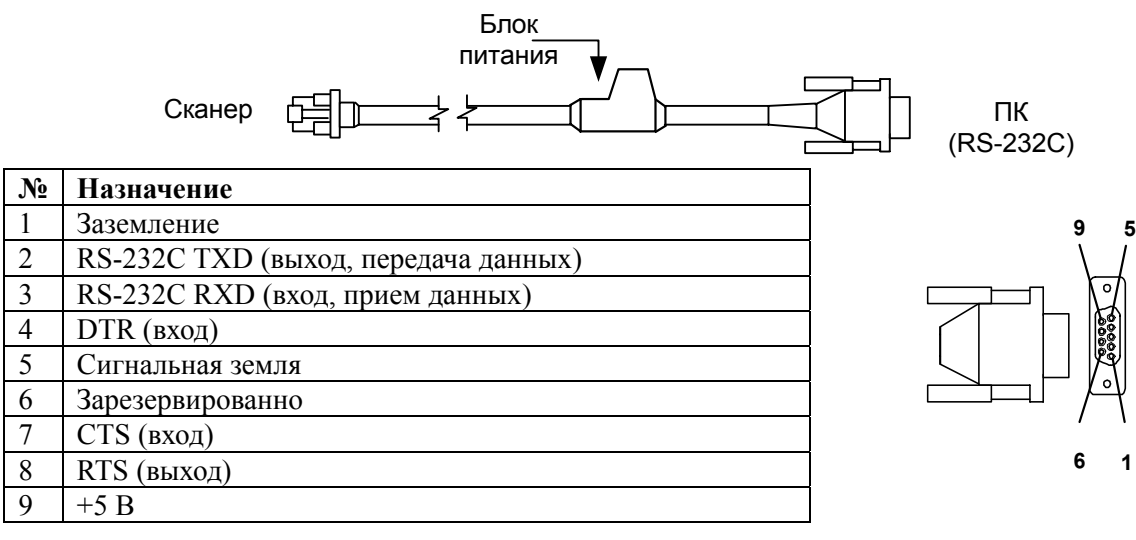

#### **Кабель для подключения к клавиатуре**

Для подключения сканера к клавиатуре используется «Y»-образный кабель с 5-контактным DIN гнездом на одном конце, 6-контактным mini DIN (PS/2) разъемом на другом и с гнездом для подключения блока питания.

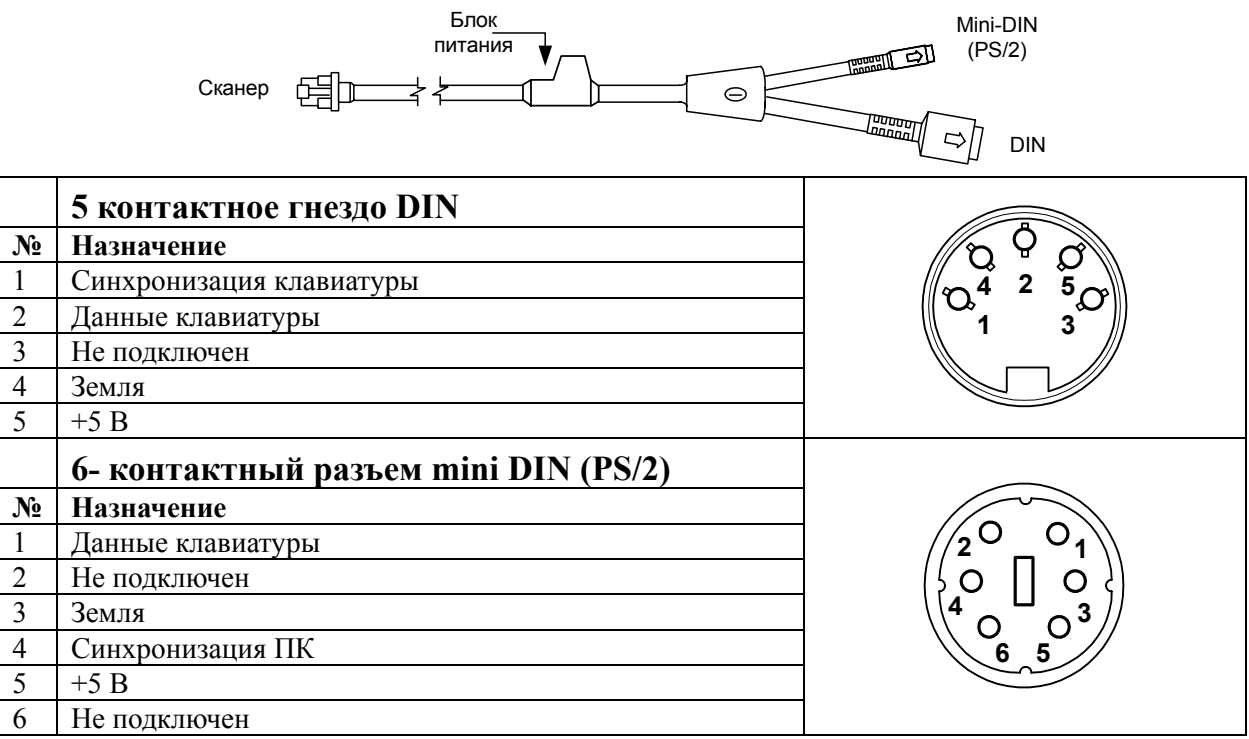

Вместе с «Y»-образный кабелем может использоваться переходник для PS/2 клавиатуры с 5-контактым DIN разъемом на одном конце и 6-контактной mini DIN (PS/2) розеткой на другом.

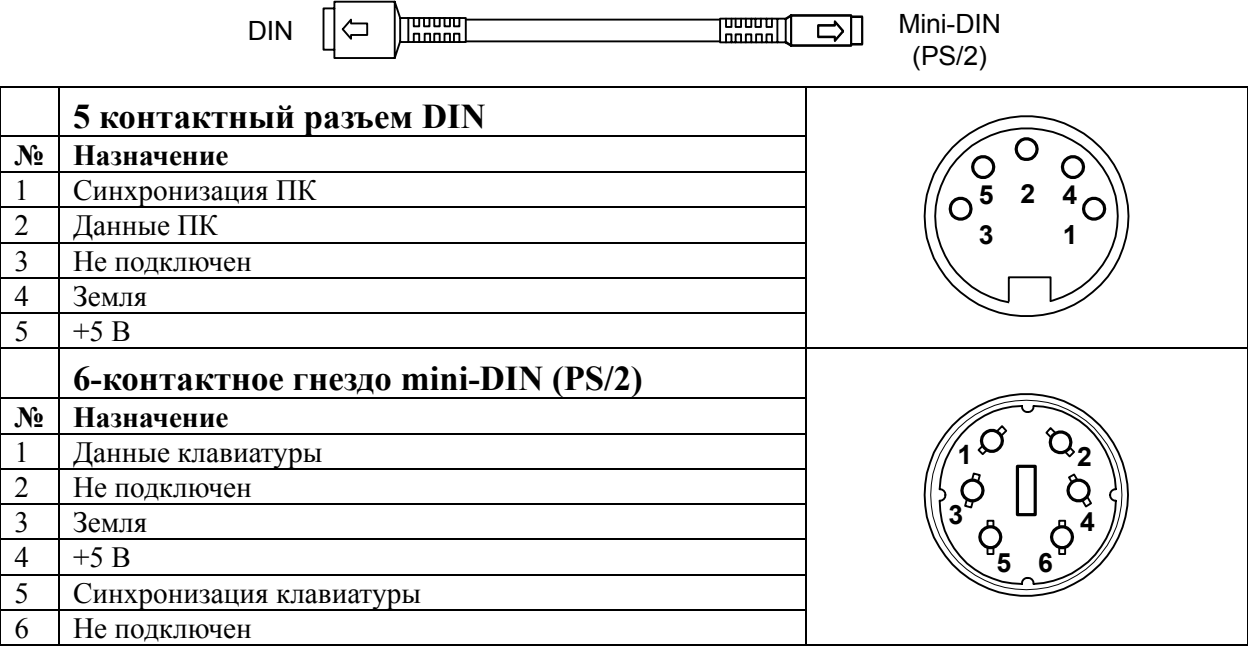

# **П РИЛОЖЕНИЕ 2**

# **Неисправности и способы устранения**

## **Для всех моделей сканеров**

Далее под устройством понимается кассовый аппарат, ПК или POS-система.

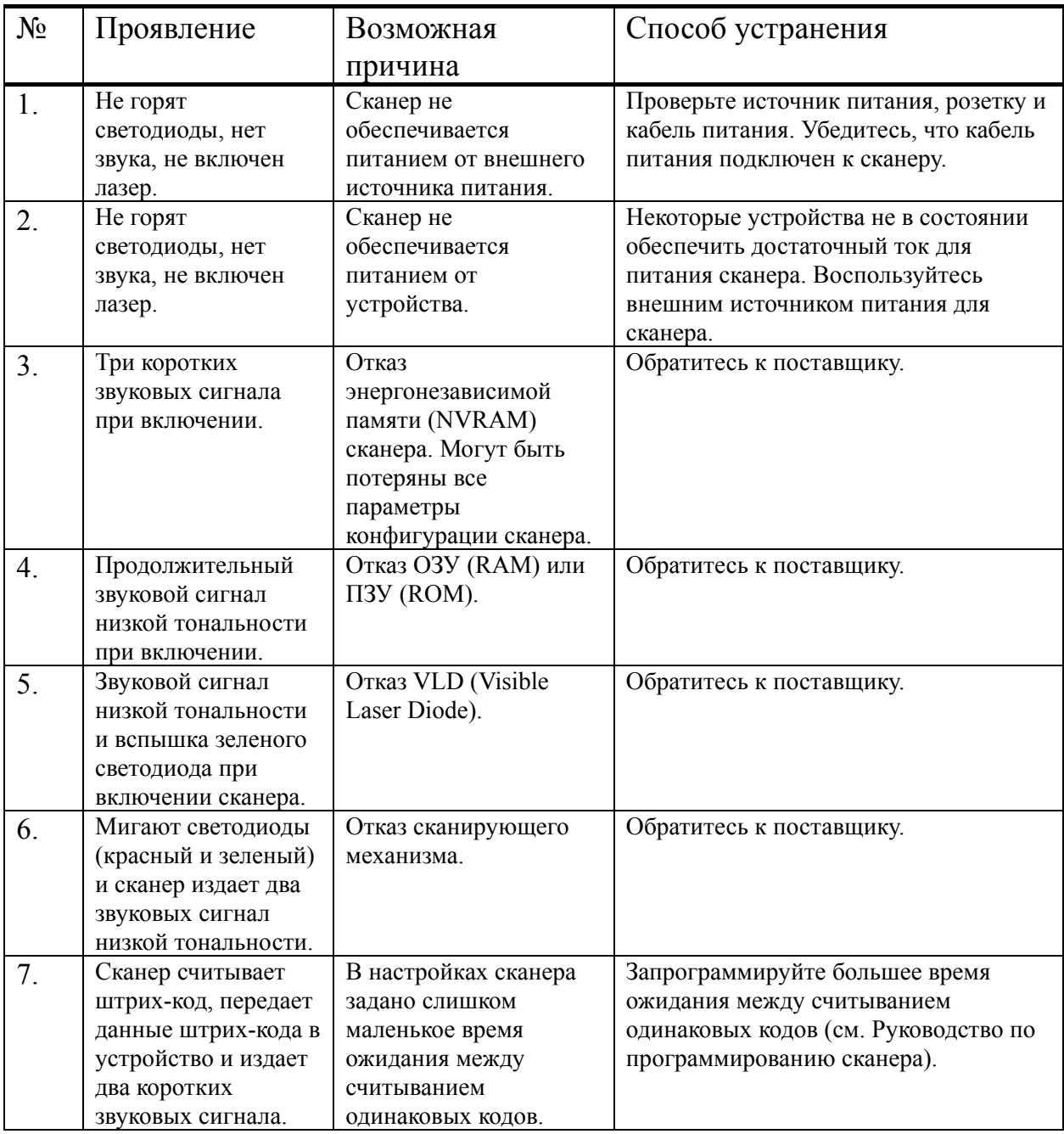

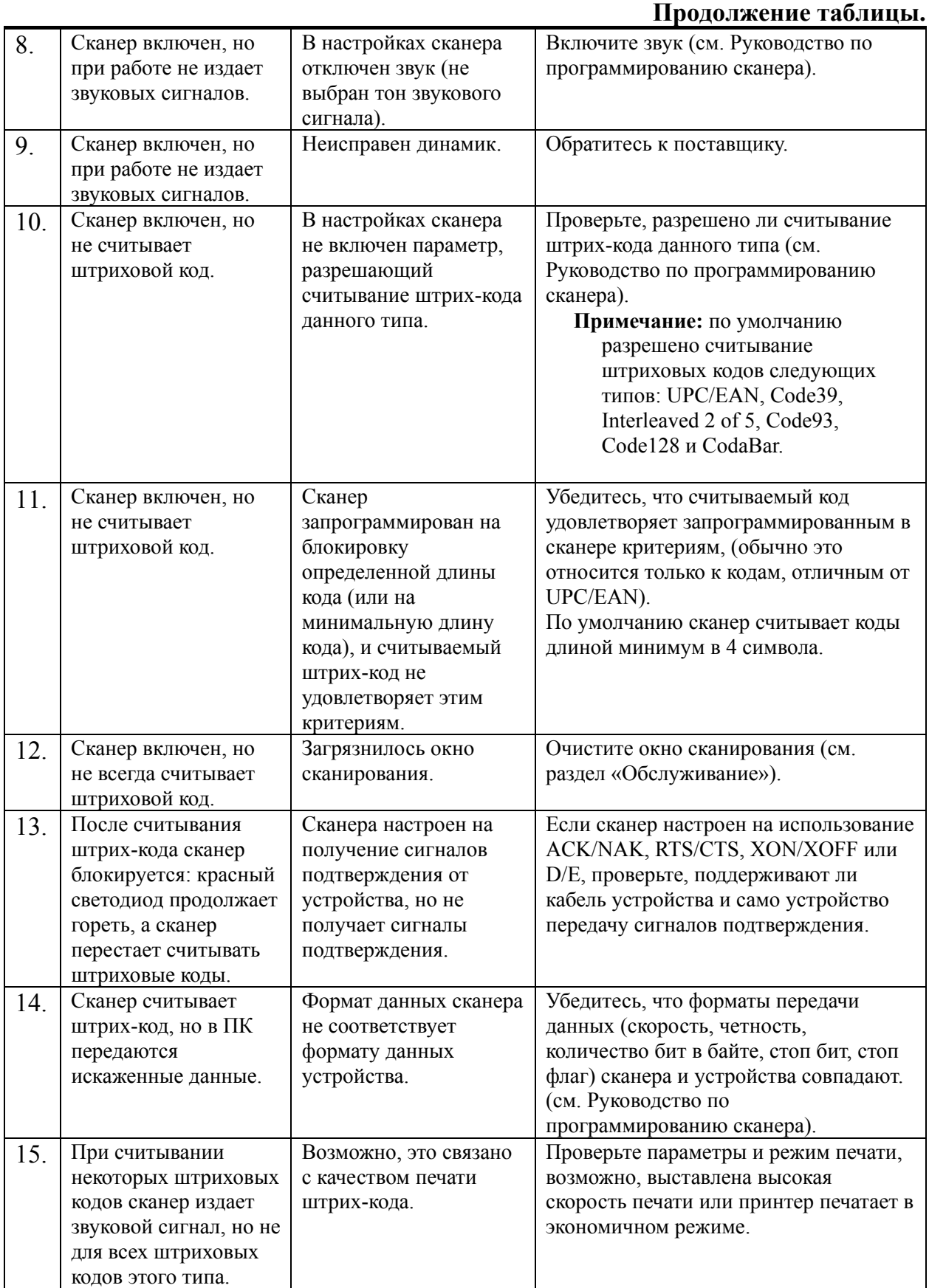

#### Руководство по настройке и эксплуатации. **Приложение 2. Неисправности и способы устранения.**

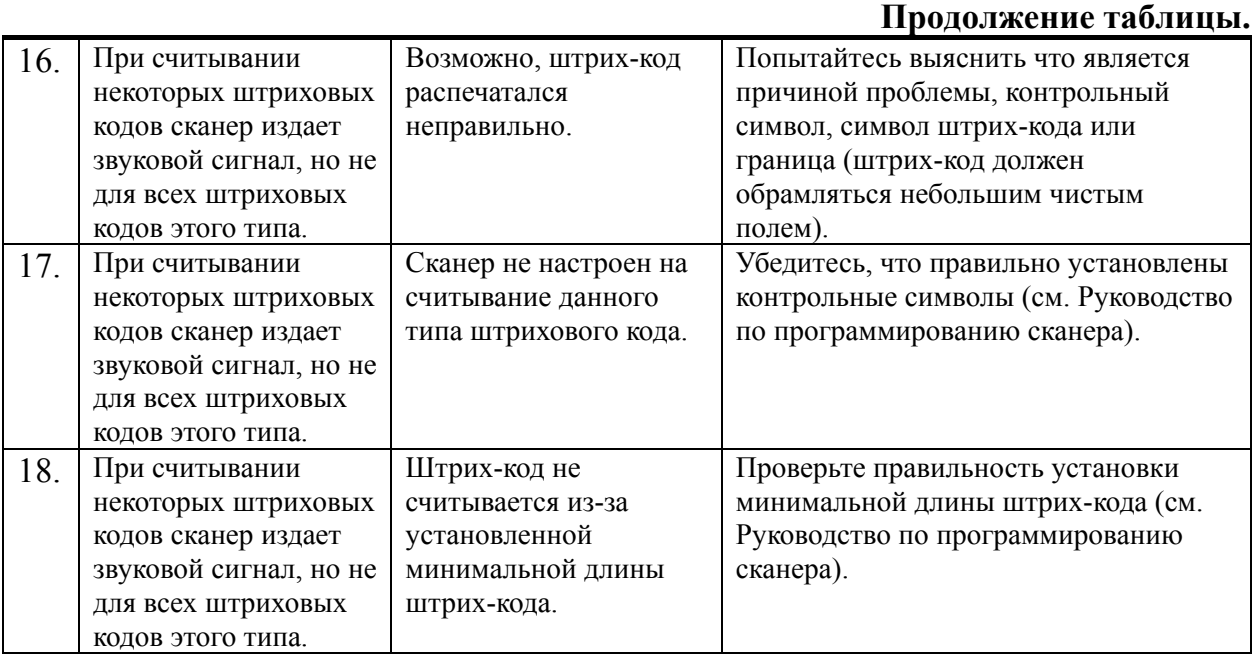

#### **Для клавиатурных сканеров**

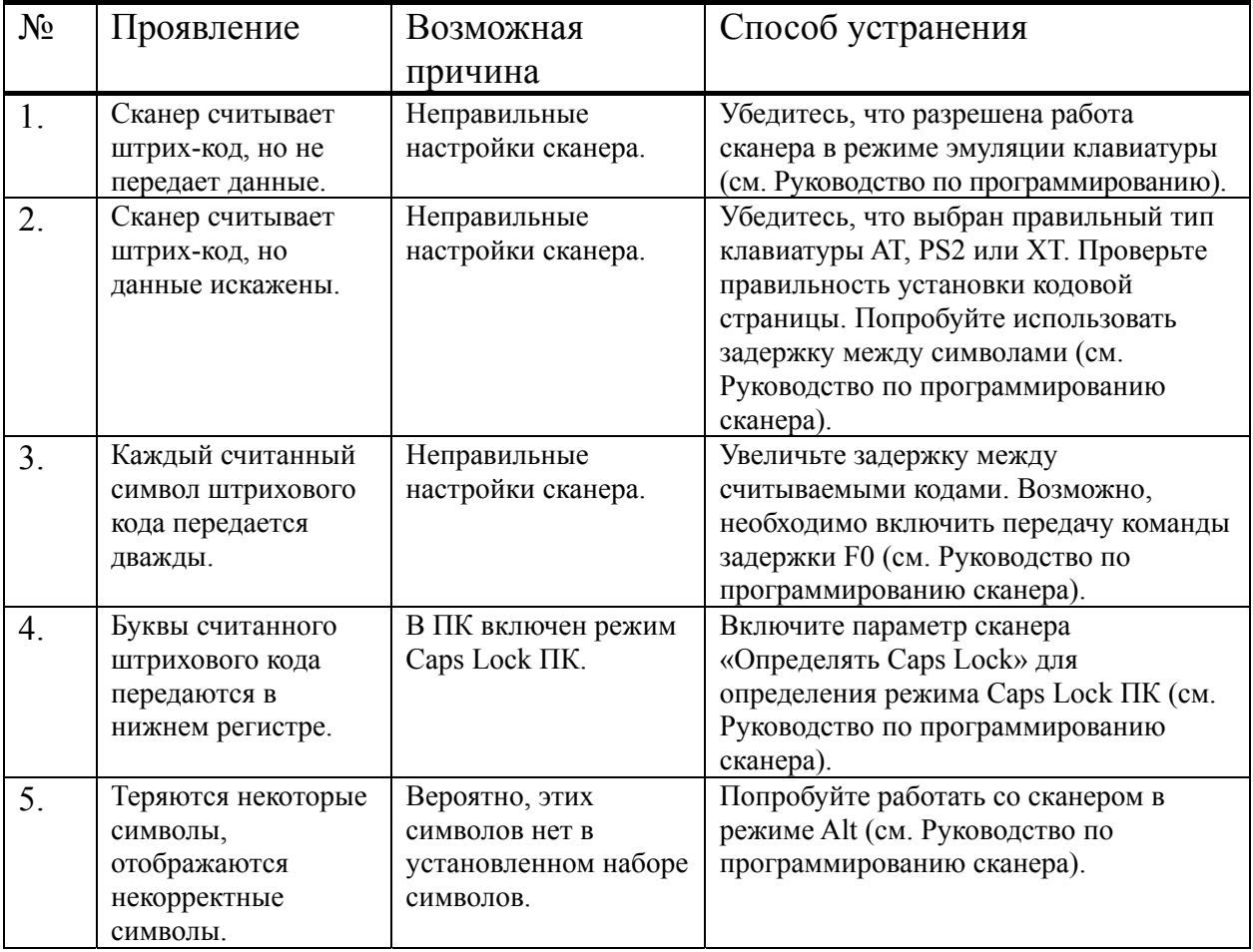

## **Для сканеров RS-232C**

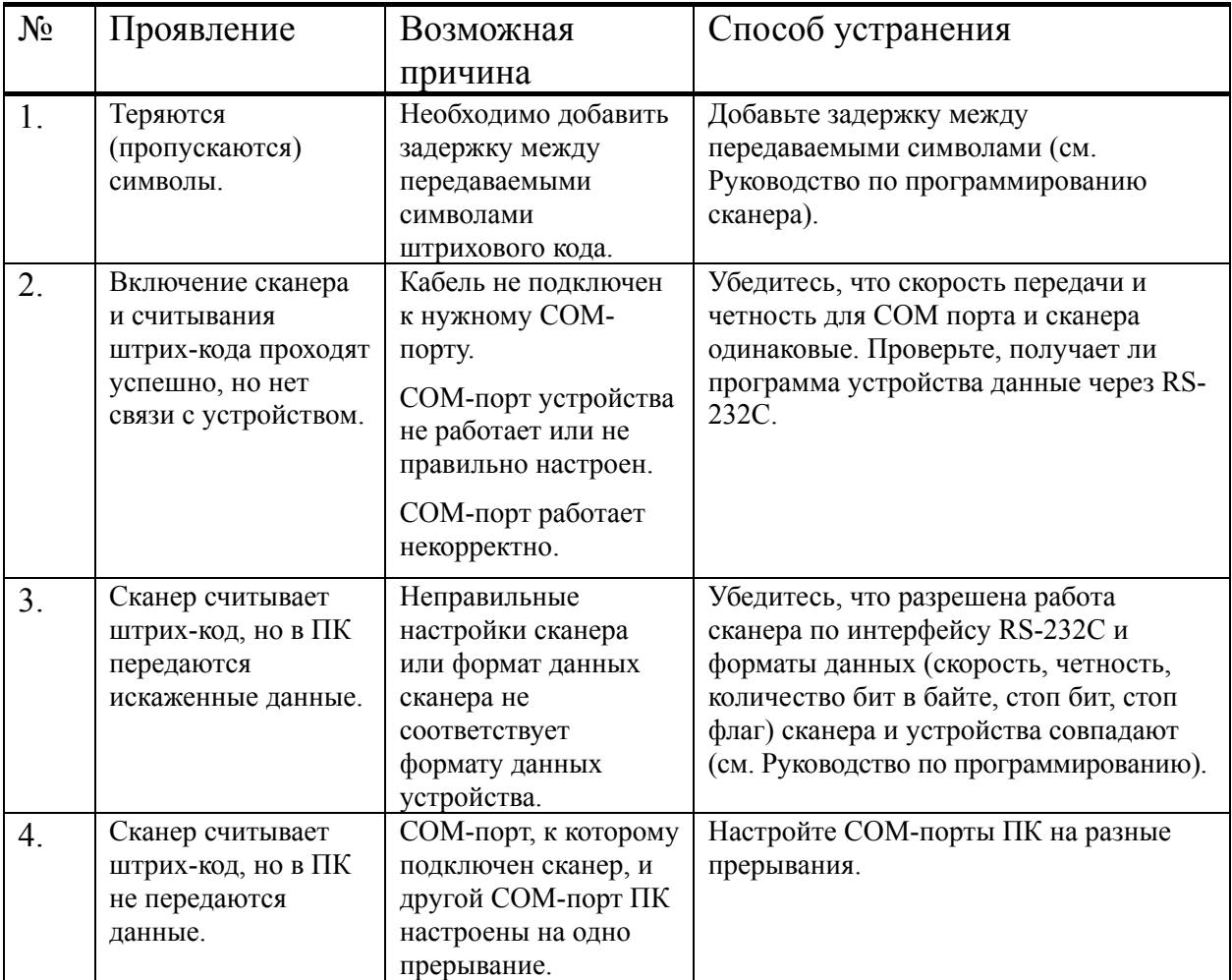

# **НТЦ «Штрих-М»**

#### **http://www.shtrih-m.ru**

#### **i n f o @ shtrih-m. r u**

115280, г. Москва, Мастеркова, д.4, 4 этаж, НТЦ «Штрих-М»

#### **Служба поддержки и технических консультаций:**

Техническая поддержка пользователей программных продуктов «Штрих-М». Решение проблем, возникающих во время эксплуатации торгового оборудования (ККМ, принтеров, сканеров, терминалов и т.п.) и программного обеспечения (от тестовых программ и драйверов до программно-аппаратных комплексов).

Консультации по вопросам, связанным с торговым оборудованием, программным обеспечением, их интеграцией и внедрением.

**Телефон :** (095) 787-60-90 (многоканальный)

**Телефон/факс :** (095) 787-60-99

**E-mail :** support@shtrih-m.ru

#### **Отдел продаж:**

Отдел по работе с клиентами, оформление продаж и документов, информация о наличии товаров.

**Телефон :** (095) 787-60-90 (многоканальный) **Телефон/факс :** (095) 787-60-99

**E-mail :** sales@shtrih-m.ru

#### **Отдел маркетинга:**

Отдел по работе с партнерами «Штрих-М» и крупными клиентами. **Телефон :** (095) 787-60-90 (многоканальный) **Телефон/факс :** (095) 787-60-99 **E-mail :** market@shtrih-m.ru

#### **Отдел разработки:**

Отдел разработки программных (драйверы, программы и т.д.) и аппаратных (ККМ, весы, MemoPlus и прочее) продуктов, предлагаемых «Штрих-М».

**E-mail :** developer@shtrih-m.ru